# 04 - More Files, Chaining Commands, and your First(?) Git Repository

CS 2043: Unix Tools and Scripting, Spring 2016 [1]

Stephen McDowell February 3rd, 2016

# Table of contents

- 1. Recap on Permissions
- 2. File Compression
- 3. Assorted Commands
- 4. Chaining Commands
- 5. More Git: Forking a Repository
- Last day to add is today.
- (Poll) The demo last time.

# Recap on Permissions

# The Octal Version of **chmod**

Last time I linked you to this<sup>[2]</sup> website for a good explanation. For the formula hungry, you can represent  $r$ , w, and  $x$  as binary variables (where 0 is off, and 1 is on). Then the formula for the modes is

$$
r\cdot 2^2 + w\cdot 2^1 + x\cdot 2^0
$$

# Examples

- chmod 755: rwxr-xr-x
- chmod 777: rwxrwxrwx
- chmod 600: rw-------

If that makes less sense to you, feel free to ignore it.

# Super Confused...

#### Superuser Do

#### sudo <command>

- Execute <command> as the super user.
- The regular user (e.g. student) is executing the sudo command, *not* the root.
- You enter *your* user password.
- You can only execute <code>sudo</code> if you are an "administrator" $\dot{\phantom{\phi}}$ .
- On the course VMs the student user originally had the password student, so that is what you would type if you were executing sudo.
- On your personal Mac (or native Linux install), you would be typing whatever your password is to login to the computer.

\*Note that where you look to see who can execute sudo varies greatly between distributions. 6

# Super Confused...

# If you know the root password, then you can become root using su directly.

Switch User

su <user name>

- Switches to user user name.
- The password you enter is the password for user name.
- If no username is specified, **root** is implied.
	- $\cdot$  The commands sudo su root and sudo su are equivalent:
		- $\cdot$  Since you typed sudo first, that is why you type the user password.
	- $\cdot$  If you just execute su directly, then you have to type the root password. The set of the set of the set of the set of the set of the set of the set of the set of the set o

# Default Permissions

# When you create files during a particular session, the mode you are running in determines what the permissions will be.

User mask

umask <mode>

- Remove **mode** from the file's permissions.
- Similar syntax to chmod:
	- umask 077: full access to the user, no access to anybody else.
	- umask g+w: enables group write permissions.
- umask -S: display the current mask.
	- Changing the umask only applies for the remainder of the session (e.g. until you close the terminal window you were writing this in).
	- $\cdot$  If this has meaning, it is just a bit mask with 0o777.

# File Compression

# Making Archives: Zip

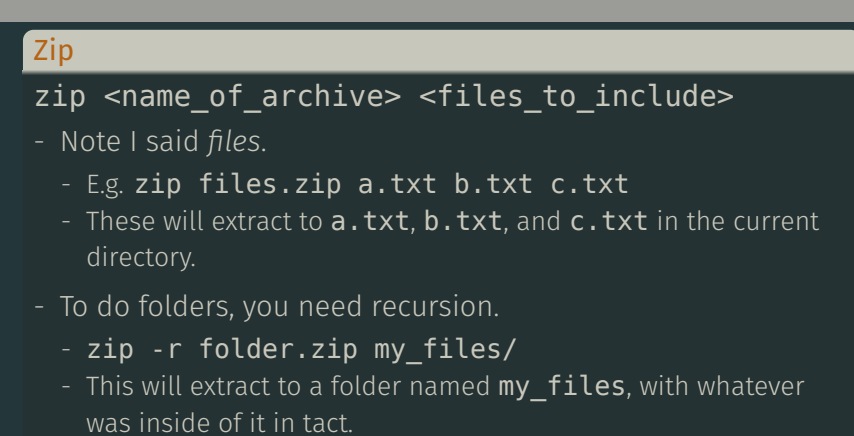

#### Unzip

#### unzip <archive\_name>

Note: The original files DO stay in tact.  $10^{10}$ 

# Making Archives: Gzip

# Gzip

# gzip <files\_to\_compress>

- Less time to compress, larger file: --fast
- More time to compress, smaller file: --best
- Read the man page, lots of options.

#### Gunzip

#### gunzip <archive\_name>

#### Notes:

- By default, *replaces* the original files!
	- You can use  $-$ -keep to bypass this.
- Does not bundle the files.
- $\cdot$  Usually has better compression than  $\textsf{zip}.$

# Making Archives: Tar

#### Tape Archive

### tar -cf <tar archive name> <files to compress>

- Create a tar archive.
- tar -xf <tar\_archive\_name>
- Extract all files from archive.

- $\cdot$  tar is just a bundling suite, creating a single file.
- By default, it does *not* compress.
- Original files DO stay in tact.
- Unlike  $\mathsf{zip}$ , you do not need the **r** flag for folders :)

# Making Archives: Tarballs

#### Making tarballs

# $tar -c(z/j)$ f <archive name> <source files>  $tar -x(z/j)f$  <archive name>

- (z/j) here means *either* z *or* j, not both.
- The -z flag specifies **gzip** as the compression method.
- YOU have to specify the file extension.
	- Extension convention: . tar.gz
	- Example: tar -cjf files.tar.gz files/
- The -j flag specifies bzip2 as the compression method.
	- Extension convention: .tar.bz2
	- Example: tar -cjf files.tar.bz2 files/

- Extraction can *usually* happen automatically:
	- $\cdot$  tar -xf files.tar.gz will usually work (no -z)  $_{13}$

# Assorted Commands

### Before we can Chain...

...we need some more interesting tools to chain together!

# **Counting**

#### Word Count

# wc [options] <file>

- -l: count the number of lines.
- -w: count the number of words.
- -m: count the number of characters.
- -c: count the number of bytes.

### Great for things like:

- revelling in the number of lines you have programmed.
- analyzing the verbosity of your personal statement.
- showing people how cool you are.

# Sorting

#### Sort

# sort [options] <file>

- Default: sort by the ASCII code (roughly alphabetical) for the whole line.
- Use -r to reverse the order.
- Use -n to sort by numerical order.
- Use -**u** to remove duplicates.

>>> cat peeps.txt Manson, Charles Bundy, Ted Bundy, Jed Nevs, Sven Nevs, Sven

>>> sort -r peeps.txt Nevs, Sven Nevs, Sven Manson, Charles Bundy, Ted Bundy, Jed

>>> sort -ru peeps.txt Nevs, Sven Manson, Charles Bundy, Ted Bundy, Jed

# Advanced Sorting

 $\cdot$  The sort command is quite powerful, for example you can do:

>>> sort -n -k 2 -t "," <filename>

- Sorts the file numerically by using the second column, separating by a comma as the delimiter instead of a space.
- $\cdot$  Read the man page!

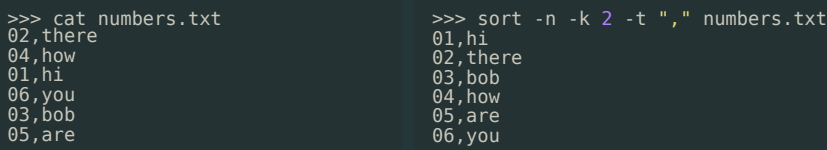

#### Unique

## uniq [options] <file>

- No flags: discards all but one of successive identical lines.
- Use -c to prints the number of successive identical lines next to each line.

# Search and Replace

#### **Translate**

# tr [options] <set1> [set2]

- Translate or delete characters.
- Sets are strings of characters.
- By default, searches for strings matching set1 and replaces them with set2.
- You can use POSIX and custom-defined *sets* (we'll get there soon!).
	- $\cdot$  The  $\mathsf{tr}$  command only works with streams.
	- Examples to come after we learn about chaining commands in the next section.

# Chaining Commands

# Your Environment and Variables

- There are various environment variables defined in your environment. They are almost always all capital letters.
- $\cdot$  You obtain their value by dereferencing them with a \$.

>>> echo \$PWD # present working directory >>> echo \$OLDPWD # print previous working directory >>> printenv # print all environment variables

- When you execute commands, they have something called an "exit code".
- $\cdot$  The exit code of the last command executed is stored in the \$? environment variable.
- The environment:
	- $\cdot$  env: displays all environment variables.
	- unseteny <name>: remove an environment variable.
- The local variables:
	- $\cdot$  set: displays all shell / local variables.
	- $\cdot$  unset  $\leq$ name>: remove a shell variable.
- We'll cover these a little more when we talk about customizing your terminal shell.

## Exit Codes

• There are various exit codes, here are a few examples:

```
>>> super_awesome_command
bash: super_awesome_command: command not found...
>>> echo $?
127
>>> echo "What is the exit code we want?"
>>> echo $?
\Theta
```
- $\cdot$  The success code we want is actually 0. Refer to [3] for some more examples.
- Remember that cat /dev/urandom trickery? You will have to ctrl+c to kill it, what would the exit code be?

## Executing Multiple Commands in a Row

With exit codes, we can define some simple rules to chain commands together:

• Always execute:

>>> cmd1; cmd2 # exec cmd1 first, then cmd2

• Execute conditioned upon exit code:

 $\gg$  cmdl  $\delta\delta$  cmd2 # exec cmd2 only if cmd1 returned 0  $\gg$  cmdl || cmd2 # exec cmd2 only if cmd1 returned NOT 0

• Kind of backwards, in terms of what means continue for *and*, but that was likely easier to implement since there is only one 0 and many not 0's.

Bash scripting is all about combining simple commands together to do more powerful things. This is accomplished using the "pipe" character.

# Piping

<command1> | <command2>

- Passes the output from **command1** to be the input of command2.
- Works for *heaps* of programs that take input and provide output to the terminal.

# Some Piping Examples

# Piping along...

#### >>> ls -al /bin | less

- Allows you to scroll through the long list of programs in  $\beta$  in

# >>> history | tail -20 | head -10

- Displays the 10<sup>th</sup> - 19<sup>th</sup> previous commands from the previous session.

>>> echo \* | tr ' ' '\n'

- Replaces all spaces characters with new lines.
- Execute just **echo** \* to see the difference.

# Redirection

To redirect input / output streams, you can use one of >, >>, <,  $\alpha r \ll 1$ 

- $\cdot$  To redirect standard output, use the  $>$  operator.
	- $\cdot$  command  $>$  file
- To redirect standard input, use the < operator.
	- command < file
- To redirect standard error, use the > operator and specify the stream number 2.
	- command 2> file
- Combine streams together by using  $2> \& 1$  syntax.
	- This says: send standard error to where standard output is going.
	- Useful for debugging / catching error messages...
	- ...or ignoring them (you will often see that sent to /dev/null).

# Redirection Example

• Bash processes I/O redirection from left to right, allowing us to do fun things like this:

#### Magic

# tr -cd '0-9' < test1.txt > test2.txt

- Deletes everything but the numbers from test1.txt, then store them in test2.txt.
- CAUTION: do not *ever* use the same file as output that was input.
	- Example: tr -cd '0-9' < original.txt > original.txt
	- You will *lose* all your data, you cannot read and write this way.
- Piping and Redirection are quite sophisticated, please refer to the Wikipedia page in [4].

More Git: Forking a Repository

# In class demo...

https://github.com/cs2043-sp16/lecturedemos/tree/master/lec04

# References I

[1] B. Abrahao, H. Abu-Libdeh, N. Savva, D. Slater, and others over the years.

Previous cornell cs 2043 course slides.

- [2] C. Hope. Linux and unix chmod command help and examples. http://www.computerhope.com/unix/uchmod.htm,
- [3] T. L. D. Project. Exit codes with special meanings. http://tldp.org/LDP/abs/html/exitcodes.html.

# References II

[4] Wikipedia.

Redirection (computing).

https://en.wikipedia.org/wiki/Redirection\_ %28computing%29.